### ENROLLING IN A COURSE THROUGH FULLY ONLINE

#### Introduction

CSU Fully Online is a cross-enrollment program that allows matriculated CSU students to enroll concurrently in one online course per term at another CSU campus. The program is available for terms where students pay full-time tuition. It is not available for summer or winter sessions. Before enrollment, make sure the fully online class satisfies the intended degree requirement.

### You are eligible to enroll in a CSU Fully Online course if you have:

- Completed at least one term at your home CSU campus as a matriculated student and earned at least 12 units in residence
- Earned at least a 2.0 GPA and are in good academic standing
- Enrolled at your home campus during the period of concurrent enrollment
- Paid tuition fees as a full-time student (6.1 or more units)

### Additionally...

- Students in Extended Education or Continuing Education programs are not eligible to participate.
- International students may not be eligible to take online courses. Check with your campus.
- Nonresident students pay the additional per-unit nonresident tuition fee for the CSU Fully Online course to the host campus.
- Graduate students should check with their home campus to ensure they allow graduate student participation and to confirm transferability of the course. Enrollment at the host campus may be restricted or limited to those campuses that have consortium agreements that include cross-enrollment at specific campuses in certain pre-approved courses.
- Participants will need to pay any course material or lab fees to the host campus
- Students may only enroll at a campus of similar term type (semester to semester, quarter to quarter)
- Enrollment limits combining units at your home campus and the host campus online course apply. Contact your campus for details.

### How the process works

Enrollment is requested through your home campus student portal via the Enroll in CSU Fully Online link. The link will be available in your student center only during the enrollment period. Upon selecting the link and then term, eligibility is checked and students who do not meet eligibility are prevented from requesting enrollment. Submitting a request does not guarantee enrollment. If your request is accepted, the host campus will confirm by email and the request will appear with a status of Enrolled. If you successfully enroll in a course, your home campus adds a placeholder course to your record to show the in-progress units. Those units are included in financial aid totals. You are responsible for setting up access to the host campus learning management portal to complete the online course. Once you complete the course, the course and grade information is automatically transferred to your home campus. The placeholder course is dropped and the Fully Online credit posted as transfer credit. Any future official transcripts you need to provide showing your complete academic history requires official transcripts from both your home campus and host campus.

### **Enrollment Steps**

#### Step 1

Go to your Student Center and select the Enroll in CSU Fully Online link.

The link will appear once enrollment opens and remains through the enrollment period for your campus. For spring enrollment, the date is typically early December. For fall enrollment, the date is in early June.

| Academics                                                                                                    |       |         |                             |                                                                                                    | Search for Classes               |
|----------------------------------------------------------------------------------------------------|-------|---------|-----------------------------|----------------------------------------------------------------------------------------------------|----------------------------------|
| Search                                                                                                    |       | Dea     | dlines 🔯 URL                |                                                                                                    | Search for classes               |
| Plan                                                                                                    |       | Fall 2  | 018 Schedule                |                                                                                                    |                                  |
| Enroll<br>My Academics                                                                                                    |       |         | Class                       | Schedule                                                                                                    | Share My information             |
| Enroll in CSU Fully Online                                                                                                    |       | 1       | ACCT 300A-01<br>SEM (1023)  | MoWe 8:00AM -<br>9:50AM<br>CBA Room 235                                                                                                    | ♥ Holds                          |
| other academic                                                                                                    | • (3) | 20      | BIOL 200-028<br>LEC (1368)  | TuTh 11:00AM -<br>12:15PM<br>PH1 Room 141                                                                                                    | No Holds.                        |
|                                                                                                    |       | 26      | BIOL 200-11B1<br>LAB (1377) | Tu 2:00PM - 4:45PM<br>MLSC Room 109                                                                                                    | STO Do List                      |
|                                                                                                    |       | 5       | DESN 232-01<br>ACT (2037)   | MoWe 9:00AM -<br>11:45AM<br>HSD Room 105                                                                                                    | No To Do's.                      |
|                                                                                                    |       |         |                             | ✓ Advisor                                                                                                    |                                  |
|                                                                                                    |       |         |                             | Weekly Schedule  Enrollment Shopping Cart                                                                                                    | Program Advisor<br>None Assigned |
| ▼ Finances                                                                                                    |       |         |                             |                                                                                                    |                                  |
| My Account                                                                                                    |       | (i)     | You have no outstanding c   | balance of this firms                                                                                                    | Important External Links         |
| Account Inquiry                                                                                                    |       | 0       | roo nave no outstanding c   | Register to Votel                                                                                                    |                                  |
|                                                                                                    |       |         | ant Student Fee Information | CSU Information<br>Breaking News                                                                                                    |                                  |
| Payment Profile                                                                                                    |       | *Import |                             | n Make a Payment b                                                                                                    |                                  |
| Payment Profile<br>Enroll In Direct Deposit                                                                                                |       | *Import | ani aluven ree mornado      | and the second second se |                                  |
| Account Inquiry Payment Profile Enroll in Direct Deposit Financial Aid View Financial Aid Accept/Decline Awards Report Other Financial Aid |       | *Import | an arushi Permunaku         |                                                                                                    |                                  |

# Step 2

### Select the term and Continue

This process may take a minute while the system checks your eligibility. If you are not eligible, an error message will display. If you are eligible, the class search page will display.

| Joh | n Doe                  |               | go to                    | • >>> |
|-----|------------------------|---------------|--------------------------|-------|
| Ad  | d CSU Fully Online C   | ass           |                          |       |
| Se  | lect Term              |               |                          |       |
|     |                        |               | What is CSU Fully Online | 9?    |
| Sel | ect a term then select | Continue.     |                          |       |
|     | Term                   | Career        | Institution              |       |
|     | Fall 2018              | Undergraduate | CSU Semester University  |       |
| _   |                        |               | Continue                 |       |
| go  | to 🔻 🕅                 | )             |                          |       |

# Search for CSU Fully Online Class

Use the search criteria to find the class you want to add. Results will vary from what displays on the <u>www.csufullyonline.com</u> schedule. Only courses that are within the listed enrollment period and have open seats will appear in search results.

| Add CSU Full               | y Online Class<br>ses to add             |                            |                    |                  |       |           |     |  |
|----------------------------|------------------------------------------|----------------------------|--------------------|------------------|-------|-----------|-----|--|
| To view the C click Change | -                                        | iss Schedule, click Searcl | h. To select class | es for another t | erm,  |           |     |  |
| Fall 2018   Unde           | rgraduate   CSU Se                       | emester University         |                    |                  |       | Change To | erm |  |
|                            |                                          | C Request Pending          | ⊗Not Enrolled      | i 🖌 Enrol        | led   |           |     |  |
| Fall 2018 CSU              | Fully Online En                          | ollment                    |                    |                  |       |           |     |  |
| Campus                     | Class                                    | Description                | Day                | /s & Times       | Units | Status    |     |  |
|                            | ully Online Classes<br>Online Class Sear | ch                         |                    |                  |       |           | 1   |  |
| Host Campus                | Q                                        |                            |                    |                  |       |           |     |  |
| Subject                    | is exactly                               | •                          | Q                  |                  |       |           |     |  |
| Course Numb                | er is exactly                            | •                          | Q                  |                  |       |           |     |  |
| Course Career              | r                                        | Ψ                          |                    |                  |       |           |     |  |
| Class Nbr                  | ٩                                        |                            |                    |                  |       |           |     |  |
| Search                     |                                          | -                          |                    |                  |       |           |     |  |

You can view the listed enrollment period on the <u>www.csufullyonline.com</u> schedule grid after expanding the course to see details.

|                                                                                                    | Online Course 🔺                   | Online Course Title                                                                                               | CSU GE Area                  | Upper/Lower       | CourseMatch                                                                                | Status                 | Host Campus                 |              | Course EQ/GE Area |
|----------------------------------------------------------------------------------------------------|-----------------------------------|----------------------------------------------------------------------------------------------------|------------------------------|-------------------|--------------------------------------------------------------------------------------------|------------------------|-----------------------------|--------------|-------------------|
|                                                                                                    |                                   |                                                                                                    |                              | All               | •                                                                                          | Open 🔻                 | FULLERTON                   | •            |                   |
| ${ \ } { \ } { \ $ | AFAM 322                          | PSYCHOLGY OF AFRICAN<br>AMERICANS                                                                                 | UD-D                         | UPPER             |                                                                                            | Open                   | FULLERTON                   |              |                   |
|                                                                                                    |                                   | principles and practices to guide<br>African American world view. (Al                                             |                              |                   |                                                                                            | tion to a holistic per | spective that expands       | ways of con  | ceptualizing      |
|                                                                                                    | Units: 3<br>Start Date: 1/19/2019 | 9<br>2/20/2018 - 1/16/2019                                                                                        |                              |                   | Prerequisite: Completic<br>Corequisite: N/A<br>Recommended: N/A<br>Fully Online Host Campu | 0,                     | D.1<br>TE UNIVERSITY-FULLER | TON          |                   |
|                                                                                                    | Upon submitting an                | <b>fer Information</b> Please consult with<br>enrollment request, you will be<br>enrollment request will be denie | ;<br>given the opportunity t | o provide method( | ˈs) in which you have me                                                                   | et the listed prerequ  | iisite. Should you not m    | neet the pre | requisite, your   |
|                                                                                                    | Email Course                      | Math Crusters Destation Design                                                                                    | t Enrollment                 |                   |                                                                                            |                        |                             |              |                   |
|                                                                                                    |                                   | Visit Student Portal to Reque                                                                                     | e en onnene                  |                   |                                                                                            |                        |                             |              |                   |
| >                                                                                                    | AFAM 356                          | AFRICAN AMERICAN MUSIC<br>APPREC                                                                                  | UD-C                         | UPPER             | *                                                                                          | Open                   | FULLERTON                   |              |                   |

## Review search results

Expand course to see campus and class details. To proceed, select the Class number link.

| Add CSU Fully C          | Online Clas   | s            |                        |                                        |             |
|--------------------------|---------------|--------------|------------------------|----------------------------------------|-------------|
| Select classe            | s to add      |              |                        |                                        |             |
| Click on the high        | lighted class | number to vi | iew details of the cla | ss and request enrollment.             |             |
| 2                        | 2             |              |                        |                                        |             |
| How will this            | course transf | er?          |                        |                                        |             |
| Schedule of classes      | campus con    | figurable me | ssage. Can be used     | I to warn students about Time C        | onflicts.   |
|                          |               |              |                        |                                        |             |
| Fall 2018   Undergra     | aduate   C Sl | J Semester   | University             |                                        | Change Term |
| Available CSU F          | ully Online   | Courses      |                        |                                        |             |
|                          |               |              |                        |                                        |             |
| AMST 300 In              |               |              | 9                      |                                        |             |
| AMST 301 Ar              |               |              |                        |                                        |             |
| ANTH 101 Int             |               |              |                        |                                        |             |
| ANTH 102 Int             | tro to Cultur | al Anthro    |                        |                                        |             |
| ANTH 300 La              | inguage and   | d Culture    |                        |                                        |             |
| Host Campus<br>Fullerton | Class         | Section      | Days & Times           | Meeting Dates<br>08/25/2018-12/14/2018 |             |
| Fullerion                | 21743         | 15           | Open                   | 08/25/2018-12/14/2018                  | <b>R</b>    |
| ANTH 301 Pr              | imate Beha    | vior         |                        |                                        |             |
| ANTH 305 Ar              | nthropology   | of Religion  |                        |                                        |             |
| ANTH 306 Cu              | ulture and A  | rt           |                        |                                        |             |
| ANTH 308 Cu              | ulture and A  | ging         |                        |                                        |             |
| ANTH 311 Cu              | ulture and C  | ommunicat    | ion                    |                                        |             |
| ANTH 321 Pe              | eoples of Na  | itive No Am  | ierica                 |                                        |             |
|                          |               |              |                        |                                        |             |

## Step 5

#### Select course

Once you detail into the course, read the course description box for any prerequisites. Continue with the enrollment process by clicking Select Class.

| Add CSU Fully     | Online Class          |                             |                                                    |
|-------------------|-----------------------|-----------------------------|----------------------------------------------------|
| Class Detai       | ls                    |                             |                                                    |
| To continue or    | vallmant request ali  |                             |                                                    |
| to continue en    | rollment request, cli | ck on select class.         |                                                    |
|                   |                       |                             |                                                    |
| CSU Semester U    | niversity   Fall 2018 | Undergraduate               |                                                    |
| Class Details     |                       |                             |                                                    |
| Subject           | ANTH                  | Career                      | Undergraduate                                      |
| Catalog Nbr       | 300                   | Dates                       | 08/25/2018 - 12/14/2018                            |
| Class Nbr         | 21743                 | Campus                      | California State University, Fullerton             |
| Units             | 3.00                  | Grading                     | Undergraduate Student Option                       |
|                   | Se                    | elect Grading Basis         | Graded                                             |
| Meeting Inform    | nation                |                             |                                                    |
| Days & Times      |                       | Meeting Date                |                                                    |
| Open              |                       | 08/25/2018 -                | 12/14/2018                                         |
| Description       |                       |                             |                                                    |
| Prerequisite: con | npletion of G E. Cate | egory D 1 Language as a     | factor in culture. Trends in the study of language |
|                   |                       | ay be offered in any online |                                                    |
|                   |                       |                             |                                                    |
| Return to Add Cla | sses                  | Vi                          | iew Search Results Select Class                    |
|                   |                       |                             |                                                    |
| ao to             |                       |                             |                                                    |
| yo to             | •                     |                             |                                                    |

### Identify Course Requisites

Depending on the course you select, you may be required to identify how you meet the listed prerequisites. Do not skip this step. Failure to provide prerequisite information will result in a denied request.

To proceed:

- 1. Check the box for the home campus course(s) you've taken that meet the prerequisite.
- 2. If none of your classes meet the prerequisite, fill in the text box below the course list with the class you took at another institution and transferred, or indicate another method of eligibility. Provide details.
- 3. Check the 'Requisites Confirmed' box.
- 4. Click Confirm.

|    | I CSU Fully Online  |                                                                                                    |                          |                |                |              |             |
|----|---------------------|----------------------------------------------------------------------------------------------------|--------------------------|----------------|----------------|--------------|-------------|
|    | -                   | rses that meet pre-requisite:                                                                             |                          |                |                |              |             |
|    |                     |                                                                                                    |                          |                |                |              |             |
|    | Subject ANTH        | Catalog Nbr                                                                                               | 300                      | Language and ( | Culture        | Campus       | s Fullerton |
|    |                     | isite: completion of G.E. Category D.1.                                                                   |                          |                |                |              |             |
|    | -                   | offered in any online format.                                                                             |                          |                |                |              |             |
|    | Course              | Description                                                                                               | Term                     | Units Taken    | Official Grade |              |             |
|    | ACCT 201            | Elem Financial Accounting                                                                                 | Fall 2014                | 3.00           | A              |              |             |
| )  | ACCT 300A           | Intermediate Accounting                                                                                   | Fall 2018                | 4.00           |                |              |             |
|    | AH 113B             | Asian Art Later Traditions                                                                                | Fall 2014                | 3.00           |                |              |             |
| ·  | ANTH 110            | Intro to Physical Anthropology                                                                            | Fall 2014                | 3.00           |                |              |             |
| )  | ANTH 120            | Intro to Cultural Anthropology                                                                            | Spring 2015              | 3.00           | A              |              |             |
|    | ARAB 101B           | Standard Modern Arabic II                                                                                 | Spring 2015              | 4.00           | A              |              |             |
| )  | BIOL 153            | Introduction to Marine Biology                                                                            | Spring 2014              | 3.00           | A              |              |             |
|    | COMM 110            | Interpersonal Communication                                                                               | Spring 2014              | 3.00           | A              |              |             |
|    | DESN 232            | Visualization Techniques                                                                                  | Fall 2018                | 3.00           |                |              |             |
|    | KPE 185             | Social Dance                                                                                              | Spring 2014              | 1.00           | A              |              |             |
| )  | PSY 110             | Intro Statistics                                                                                          | Spring 2014              | 4.00           | A              |              |             |
| )  | SOC 200             | Introduction to Data Analysis                                                                             | Spring 2014              | 3.00           | A              |              |             |
| IC |                     | e from another institution (transfer cred<br>ttion. If a course above or transfer cred<br>of eligibility. |                          |                |                |              | _           |
| þ  | uisite Confirmation |                                                                                                    |                          |                |                |              |             |
|    |                     | tes Confirmed checkbox below, you are                                                                     |                          |                |                |              |             |
| -  |                     | nation and you meet the pre-requisites                                                                    | for enrollment into this | class.         |                |              |             |
| J  | Requisites Confirm  | ed                                                                                                    |                          |                |                |              |             |
| u  | rn to Add Classes   |                                                                                                    |                          |                | View Se        | arch Results | Confirm     |
|    |                     |                                                                                                    |                          |                |                |              |             |
| _  | D                   | • 🛞                                                                                                    |                          |                |                |              |             |

**Final Confirmation** 

Read the message before proceeding with submission. Review the campus and course you have selected to make sure it is the one you want. This is your last chance to cancel or return to previous screen. Select Submit Enrollment Request to proceed with the enrollment request.

| Add CSU   | Fully Online Class                                                                                      |                                                                                                    |                                                                                                    |                                                              |                                                                                                    |                |
|-----------|----------------------------------------------------------------------------------------------------|----------------------------------------------------------------------------------------------------|----------------------------------------------------------------------------------------------------|--------------------------------------------------------------|----------------------------------------------------------------------------------------------------|----------------|
| Final Co  | onfirmation                                                                                             |                                                                                                    |                                                                                                    |                                                              |                                                                                                    |                |
|           | Click Submit Enrollment Requ<br>below. To exit without adding t                                         |                                                                                                    |                                                                                                    | asses listed                                                 |                                                                                                    |                |
| Read      | State University, Fuller<br>contacted by that cam<br>course (e.g. establishi<br>any additional lab or s | rton for enrollment.<br>pus and will be res<br>ng connectivity with<br>upplemental instruct<br>State University, F<br>ne campus at the en | When your reque<br>ponsible for condu-<br>n the learning mar-<br>ction fees, meeting<br>'ullerton. A record<br>nd of the term. | est has been<br>ucting any a<br>nagement to<br>g deadlines t | naking a request to Californi-<br>processed, you will be<br>ctivities related to your onlin<br>ol used for the course, payir<br>for withdrawing if that is you<br>npleted work and grade will | ie<br>ng<br>ir |
| Campus    | Class                                                                                                   | Description                                                                                                    |                                                                                                    | Units                                                        | Days & Times                                                                                                    |                |
| Fullerton | ANTH 300 (21743)                                                                                        | Language and Cu                                                                                                    | ilture                                                                                                    | 3.00                                                         | Open                                                                                                    |                |
|           |                                                                                                    | Cancel                                                                                                    | Previous                                                                                                    | Subr                                                         | nit Enrollment Request                                                                                                    |                |
|           | u will be seeking accommoda<br>bilities                                                                 | ation services for s                                                                                                    | students with                                                                                                    | click he                                                     | ere.                                                                                                    |                |

## Step 8

#### View Results

The submission results of the enrollment request displays. Review Message and Status. A red X means an error occurred. A green check mark means your request was submitted to the host campus successfully. This does not mean you are enrolled. *You are not enrolled until the host campus processes your request.* 

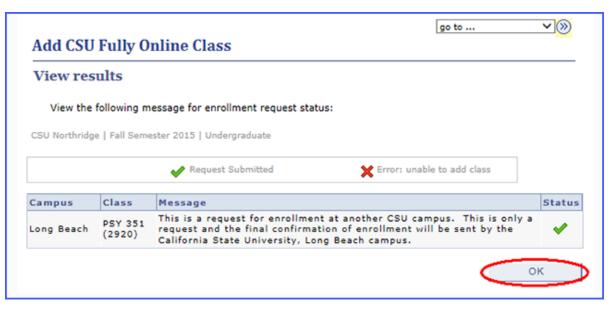

Select OK.

Status will show Pending Request until the host campus processes. Log back into your student center and the Enroll in CSU Fully Online link to check back later to confirm that you are enrolled in the course. If accepted, the status will change to Enrolled. If denied, the status will display Not Enrolled.

| Add CSU Fully                   | Online Class      |                      |                  |                    |          |             |
|---------------------------------|-------------------|----------------------|------------------|--------------------|----------|-------------|
| Select classe                   | es to add         |                      |                  |                    |          |             |
| To view the CSU click Change Te | -                 | ss Schedule, click S | earch. To select | classes for anothe | er term, |             |
| Fall 2018   Undergi             | raduate   CSU Se  | mester University    |                  |                    | (        | Change Term |
|                                 |                   | Request<br>Pending   | ⊗Not En          | rolled 🖌 En        | rolled   |             |
| Fall 2018 CSU Fi                | ully Online Enr   | ollment              |                  |                    |          |             |
|                                 | lass              | Description          |                  | Days & Times       | Units    | Status      |
| Fullerton                       | NTH 300<br>21743) | Language and Cult    | ure              | Open               | 3.00     | ©           |
| Search for CSU Full             | ly Online Classes |                      |                  |                    |          |             |
| -                               | nline Class Searc | ch                   |                  |                    |          |             |
| Host Campus                     | 50 🔍 CSU F        | ullerton             |                  |                    |          |             |
| Subject                         | is exactly        | •                    | ANTH             | L Contraction      |          |             |
| Course Number                   | is exactly        |                      | 3B3              | Q                  |          |             |
| Course Career                   | Undergraduate     | •                    | ]                |                    |          |             |
| Class Nbr                       |                   |                      |                  |                    |          |             |
| Search                          |                   |                      |                  |                    |          |             |

Requests may take up to two or three days for processing. Once enrolled in the course, the host campus will send an email with instructions on how to log into their student portal and access the online class. Be sure to check your email.

Your home campus will add a placeholder class to your schedule. The units are included in your term totals. At the end of the semester, the host campus will automatically report your grade. The placeholder course will be dropped and the Fully Online course and grade will appear on your academic record as transfer credit.